### **Paper 218-27**

## **Fun With Timelines: Doing More With SAS/GRAPH<sup>®</sup> Proc GPLOT Barbara B. Okerson, Ph.D., Virginia Health Quality Center, Glen Allen, VA**

## **ABSTRACT**

SAS® PROC GPLOT is designed as a tool for the plotting and visualization of data values. The built-in flexibility of the procedure, together with the ease of combining output with the SAS Annotate facility also makes it a good tool for creating a variety of timelines. Timelines are an essential part of process completion and process evaluation whether in the public, private, academic or government sector. Included in this paper are four examples of different types of timelines as well as the code used to create these examples. All examples were developed with version 8.1 of SAS under the Windows 98 operating system.

## **INTRODUCTION**

The Virginia Health Quality Center (VHQC), winner of the U.S. Senate Productivity and Quality Award, is a health care quality improvement organization that assists healthcare providers in making successful and meaningful changes in the way care is delivered and in improving outcomes of that care, especially for the Medicare community of Virginia. Services provided by VHQC include assisting healthcare organizations with performance improvement techniques, reviewing health plan denials, statistical consulting and data analysis services, health education, credentials verification, clinical and claim database engineering, health care utilization and quality reviews, and coding/DRG validations. VHQC currently collaborates with all acute care hospitals in Virginia to improve the quality of health care.

Like many organizations, VHQC is continuously faced with meeting shorter deadlines with higher quality output. While this challenge can only be met by careful planning and scheduling of time, this process can be greatly assisted by the planning, plotting and measuring of the time involved for the processes required for completion of these tasks. Timelines become a valuable process tool for all aspects of healthcare quality improvement.

As illustrated in the examples below, timelines can be used to list events by time, plot milestones and deadlines, identify conflicting priorities, measure actual time for process completion, compare methods for timeliness of results, and display all of these in a user-friendly and functional format.

The examples that follow do not use actual data for confidentiality reasons, but are presented as an illustration of the use of timelines for process decision-support. No specialty software is needed, as SAS provides all the tools needed for the creation of a large variety of timelines. Although additional timelines can be created with SAS software, especially with SAS/QC, SAS/OR, Base SAS Proc TIMEPLOT and other SAS/GRAPH procedures, this paper presents only those created with the SAS/GRAPH GPLOT procedure.

### **EXAMPLE ONE**

In this example, a simple timeline is created showing system processes running across an 8 hour time period. By considering a timeline of scheduled processes, new production runs can be timed to optimize resources. Here at VHQC, large data sets are received on a regular basis and merged with an existing

encounters database. This process is extremely resourceintensive; other resource-intensive processes need to avoid this scheduled time period when possible. In this example, resourceintensive processes are displayed in red with other processes displayed in green.

As illustrated in the code that follows, Proc GPLOT is used to plot the beginning and end points of the processes on a twodimensional axis. A SAS Annotate Data Set is created to draw and color the lengths of the process times on the GPLOT.

```
SAS Program:
```

```
 /* Set Graphics Options*/
 goptions ftext=zapf targetdevice=jpeg
 device=win;
 /* Create Data Set*/
 data process;
 input Process $18. @20 begin time5.
   @26 end time6. linetype;
 format begin end time5.;
cards;<br>System Check
                    08:0009:001 Production Run One 09:30 13:00 1
Virus Scan 11:59 13:30 1
 Production Run Two 13:00 16:00 1
 Backup 17:00 18:00 1
 ;
 run;
 /*Create Annotate Data Set to Draw Lines*/
 data anno;
 length function color $8;
 retain xsys ysys '2' size 10
   color 'green'; set process;
 line=linetype;
if process="Backup" then color='red';
 function='move'; x=begin;
    yc=Process; output;
 function='draw'; x=end; yc=process;
    output;run;
 title "Information Systems Automated
    Process Schedule";
 /* Set Symbols and Axes*/
 symbol1 i=none;
 axis1 order=("Backup" "Production Run Two"
   "Virus Scan" "Production Run One"
   "System Check") label = none;
 axis2 order=(28800 to 64800 by 3600)
   minor=none label=("Scheduled Time");
 /*Plot the Timeline*/
 proc gplot annotate=anno;
 plot process*end/vaxis=axis1 haxis=axis2;
   format end time5.;
 run;
```
#### Example One Output:

This output and the others that follow in this paper were created using the SAS Export as Image selection from the graphics output window.

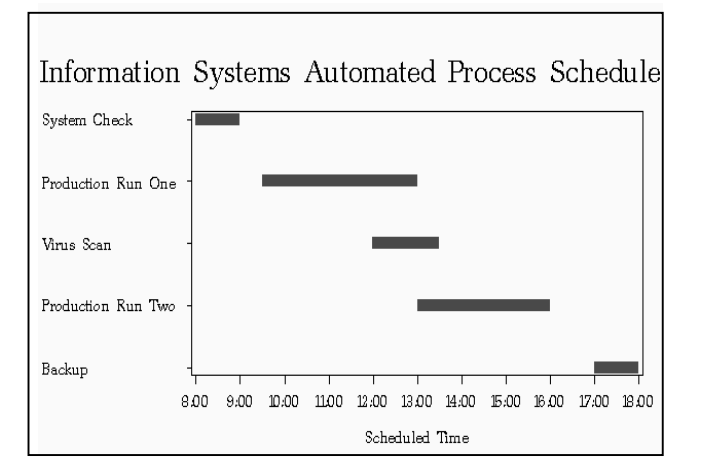

All examples provided in this paper can be customized. To customize the above to emphasize the end points of each process timeline, the following statements can be changed in the creation of the SAS Annotate Data Set.

```
 data anno;
  length function color $8;
  retain xsys ysys '2' size 2 color 'green';
  set process;
  line=linetype;
  if process="Backup" then color='red';
 function='move'; x=begin; yc=process; output;
 function='draw'; x=end; yc=process; output;
 function='symbol'; text='dot';output;
 run;
```
In the output that follows, the top boundary line of the plot was also removed by adding the noframe option to the Proc GPLOT Plot statement.

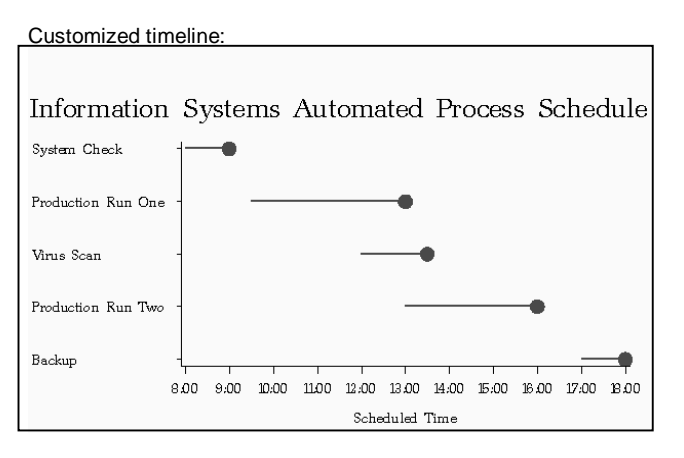

## **EXAMPLE TWO**

The second example is similar to the above, but allows for the processes to be intermittent and adds reference lines to the plot. This timeline provides a planning tool for an analytical department by identifying when data is collected, and therefore providing a means of estimating when data will be received for analysis. At VHQC, this type of timeline can be used to track the collection of baseline, interim, and remeasurement hospital data abstractions, and to block time for analysis and report generation. It also can be used to provide a reference of when data is being collected for each clinical indicator.

Because many of the reports that are generated at VHQC provide quarterly information, reference lines delineating calendar quarters were added to this timeline plot example. As in the previous example, the output could be modified or customized to support multiple colors, to include symbols, and to include descriptive text as part of the graphic.

#### SAS Program:

```
 /*Set Graphics Options*/
 goptions ftext=zapf htext=.9 htitle=2;
  /*Create Data Set*/
 data prevent;
 input #1 Process $22. linetype
 #2 @1 (Begin End End2 Begin3 End3
    Begin4 End4)(monyy5.);
 cards;
Agency One Pretests 1
 feb00 may00 jul00 aug00 jan01 may01 jul01 aug01
Agency Two Pretests 1
 apr00 sep00 apr01 sep01
 Agency One Posttests 1
 mar00 jun00 sep00 oct00 mar01 jun01 sep01 oct01
Agency Two Posttests 1
 jun00 dec00 jun01 dec01
Agency One Followups 3
 oct00 jan02
Agency Two Followups 3
 jul00 dec01
\vert;
 run;
 /*Create Annotate Data Set*/
 data anno;
 length function color $8;
 retain xsys ysys '2' size 5 color 'red';
 set prevent;
 line=linetype;
 function='move'; x=Begin; yc=Process; output;
 function='draw'; x=End; yc=Process; output;
 function='move'; x=Begin2; yc=Process; output;
 function='draw'; x=End2; yc=Process; output;
 function='move'; x=Begin3; yc=Process; output;
 function='draw'; x=End3; yc=Process; output;
 function='move'; x=Begin4; yc=Process; output;
 function='draw'; x=End4; yc=Process; output;
 run;
 /*Set Symbols and Axes*/
 axis1 order=(14641 to 15401 by 90)
 label=('Begin - End') minor=none;
 axis2 label=none order=("Agency Two Followups"
   "Agency One Followups" "Agency Two Posttests"
    "Agency One Posttests" "Agency Two Pretests"
    "Agency One Pretests");
 symbol1 i=none;
 title c=blue'Prevention Evaluation Time Line';
 /*Create the timeline*/
 proc gplot data=prevent;
 plot Process*End Process*End2 Process*End3
   Process*End4/ name="time"
   overlay anno=anno haxis=axis1 vaxis=axis2
   href=14670 14762 14854 14945 15035 15127
   15219 15310 lhref=4 chref=gray;
 format end end2 end3 end4 monyy5.;
run\cdot
```
Example Two Output:

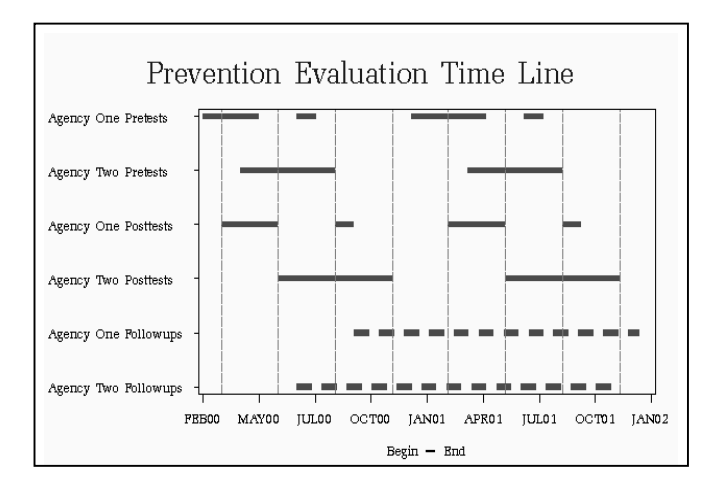

# **EXAMPLE THREE**

In this example, a historical style timeline is created that tracks events planning for a training session. The X-Y axis is created with SAS/GRAPH Proc GPLOT, with the needle interpolation option used to mark the event points on the X-axis. The points are labeled with a SAS Annotate Data Set.

#### SAS Program:

```
 /*Create Data Set*/
 data timeline;
 input @1 label $32. @34 date mmddyy10.;
 space=2; format date mmddyy10.;
 cards;
First Planning Meeting 09/27/2001
 Reserve Meeting Places 09/30/2001
Contract With Caterers 10/03/2001<br>Mail Invitations to Agencies 10/10/2001
Mail Invitations to Agencies
Agency RSVP Deadline 10/19/2001<br>Finalize Training Materials 10/23/2001
Finalize Training Materials
 Order Needed Supplies 10/25/2001
Reserve Laptop and Projector 11/01/2001<br>Finalize Materials 11/06/2001
Finalize Materials
 Work Party: Assemble Notebooks 11/10/2001
Training Conference Site 1 11/13/2001
Training Conference Site 2 11/15/2001
 ;
 run;
  /*Set Graphics Options*/
 goptions border targetdevice=jpeg ftext=swiss
 border;
/*Create Annotate Data Set*/
 data anno;
   retain function 'label' color 'red'
   position '3' hsys '3'
   ysys '2' xsys '2' size 3 style 'swissi';
 set timeline;
   text=label;x=date+.5; y=space;angle=70;
 run;
  /*Set Symbols and Axes*/
 title2 c=blue h=2
    "Prevention Agency Training Schedule 2001";
 axis1 order=(1 to 100 by 1) major=none
   minor=none value=none style=0 label=none;
 axis2 c=blue width=10 major=(height=1.5)
   label=none order=(15245 to 15295 by 5)
   value=(height=1);
 symbol c=blue i=needle;
```
 /\*Plot the Timeline\*/ proc gplot data=timeline annotate=anno; plot space\*date/vaxis=axis1 haxis=axis2; format date mmddyy5. ;run;

### Example Three Output:

The resulting timeline follows. This type of timeline is often referred to as a historical timeline and can be used to identify dates relating to any process or event. To further enhance the usefulness of this type of timeline, different types of events can be identified by color, and a hierarchy of event importance can be created through font size.

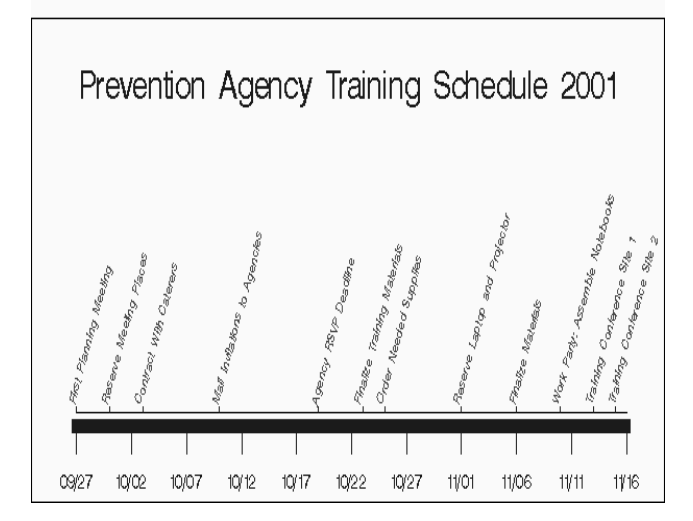

## **EXAMPLE FOUR**

This example shows comparison times for several processes that began at the same time. This type of graph would normally be created with SAS/GRAPH Proc GCHART rather than Proc GPLOT, but can easily be created with GPLOT by using a SAS Annotate Data Set to draw and connect the plotted lines. This type of timeline can be used, not only to monitor internal processes, but also to monitor the effectiveness over time of different methods of quality improvement.

SAS Program:

```
 /* Set Graphics Options*/
 goptions ftext=zapf targetdevice=jpeg
 device=win;
 /* Create Data Set*/
 data Runtime;
 input @12 runtime $5. @24 begin time5.
   @30 end time5. linetype;
 format begin end time5.;
 cards;
 Runtime ID 86478 08:00 09:00 1
 Runtime ID 75723 08:00 13:00 1
 Runtime ID 48574 08:00 14:30 1
 Runtime ID 79684 08:00 10:30 1
 Runtime ID 41241 08:00 12:30 1
 Runtime ID 41029 08:00 09:30 1
 Runtime ID 25079 08:00 11:59 1
 ;
 run;
```

```
/*Create Annotate Data Set to Draw Lines*/
 data anno;
  length function color $8;
   retain xsys ysys '2' size 32 color 'green';
   set Runtime;
   line=linetype;
 function='move'; x=begin; yc=Runtime; output;
 function='draw'; x=end; yc=Runtime; output;
 run;
 title1
  "Competing Information Systems Processes";
 title2 "Testing for Efficiency";
 /* Set Symbols and Axes*/
 symbol1 i=none;
 axis1 label=none;
 axis2 order=(28800 to 57600 by 3600) minor=none
 label=("Process Run Time");
 /*Plot the Timeline*/
 proc gplot annotate=anno;
 plot Runtime*end/vaxis=axis1 haxis=axis2
   href=36000 43200 50400 lhref=4;
   format end time5.;
   run;
```
## Example Four Output:

In this example, horizontal reference lines are used to mark time boundaries. Enhancements could include a colored reference point of acceptability, with results past that line changing color. Results could also be sorted by elapsed time.

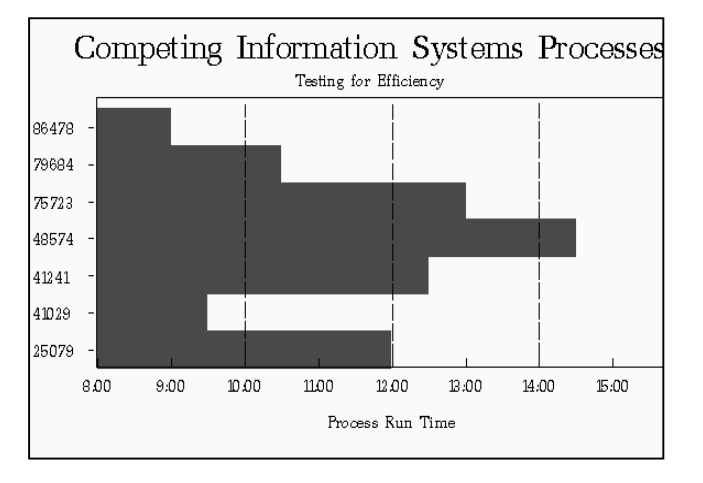

# **CONCLUSION**

By using the built-in flexibility of SAS/GRAPH, as well as the capabilities of the SAS Annotate facility, a variety of timelines can be created to measure and ultimately enhance productivity. The examples presented serve as a starting point for a continuing adaptation of the SAS system for time and process measurement.

# **REFERENCES**

http://www.vhac.org.

Okerson, Barbara B. 1994. "Using the SAS System as a Tool for Historical Research," *Proceedings of the Nineteenth Annual SAS Users Group International Conference*. SAS Institute Inc. Cary, NC. pp. 717-720.

SAS Institute Inc. 1999. *SAS/GRAPH Software: Reference, Version 8, Volumes 1 and 2.*

SAS Institute Inc. 1990. *SAS/GRAPH Software: Reference, Version 6, First Edition, Volumes 1 and 2.*

# **ACKNOWLEDGEMENTS**

SAS and SAS/GRAPH are registered trademarks of SAS Institute Inc. of Cary, North Carolina in the USA and other countries.

Other brand and product names are registered trademarks or trademarks of their respective companies.

The analyses upon which this publication is based were performed under contract no. 500-99-VA-03, titled "Utilization and Quality Control Peer Review Organization for the Commonwealth of Virginia, sponsored by the Centers for Medicare & Medicaid Services (CMS), Department of Health and Human Services (DHHS). The content of this publication does not necessarily reflect the view or policies of the DHHS, nor does mention of trade names, commercial products, or organizations imply endorsement by the U.S. Government. The Virginia Health Quality Center (VHQC) assumes full responsibility for the accuracy and completeness of the ideas presented. This publication is a direct result of the Health Care Quality Improvement Program initiated by CMS, which has encouraged identification of quality improvement projects derived from analysis of patterns of care and therefore required no special funding on the part of VHQC. Ideas and contributions to the VHQC concerning experience in engaging with the issues presented are welcomed.

# **CONTACT INFORMATION**

Your comments and questions are valued and encouraged. For more information contact:

Barbara B. Okerson, Ph.D. Virginia Health Quality Center 4510 Cox Road, Suite 400 Glen Allen, VA 23060 Phone: 804.289.5320 e-mail: vapro.bokerson@sdps.org

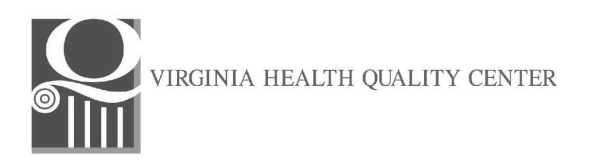